# **flake8-aaa Documentation**

*Release 0.15.0*

**James Cooke**

**May 11, 2023**

# **CONTENTS**

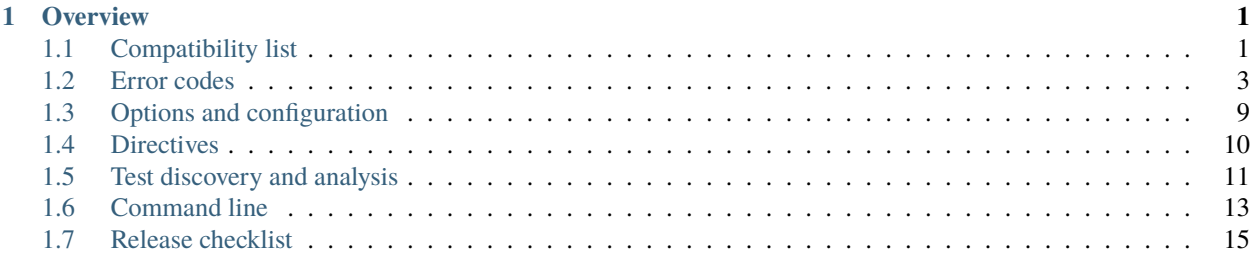

### **CHAPTER**

# **ONE**

# **OVERVIEW**

<span id="page-4-0"></span>Flake8-AAA is a Flake8 plugin that checks Python tests follow the Arrange-Act-Assert pattern.

Please see the [README on GitHub](https://github.com/jamescooke/flake8-aaa) for a general introduction to this project and AAA.

Continue here for more detail about using Flake8-AAA.

# <span id="page-4-1"></span>**1.1 Compatibility list**

Flake8-AAA is compatible with the following software. Future versions will maintain this compatibility as closely as possible.

### **1.1.1 Python**

Works with Python 3.

Flake8-AAA is fully compatible and tested against the active versions of Python 3 as listed on the [python.org downloads](https://www.python.org/downloads/) [page.](https://www.python.org/downloads/)

#### **See also. . .**

See *[full list of previously supported Python versions](#page-5-0)* for links to the last supported packages and documentation.

# **1.1.2 Flake8**

Works with Flake8 version 3 and later. All integration tests run with the latest version of Flake8 they can find for the active version of Python.

We use the newer plugin system implemented in Flake8 v3. This dependency is not specified in setup.py because users may only want to use the command line interface.

Check that Flake8-AAA was installed correctly by asking flake8 for its version signature:

```
flake8 --version
```

```
6.0.0 (flake8-aaa: 0.15.0, mccabe: 0.7.0, pycodestyle: 2.10.0, pyflakes: 3.0.1) CPython␣
˓→3.11.0 on Linux
```
The flake8-aaa: 0.14.1 part of that output tells you Flake8 found this plugin.

# **1.1.3 Yapf**

[Yapf](https://github.com/google/yapf) is used to format Flake8-AAA code and tests. It is the primary formatter focused on for compatibility.

# **1.1.4 Black**

Flake8-AAA is compatible with tests formatted with [Black.](https://github.com/psf/black)

Black version 23.1.0 changed how it managed blank lines by default. Set *["large" Act block style option or configu](#page-13-1)[ration](#page-13-1)* when running via Flake8 for best compatibility with Black:

```
flake8 --aaa-act-block-style=large
```
See also [Black formatted example tests](https://github.com/jamescooke/flake8-aaa/tree/master/examples/#black-formatted-examples) in Flake8-AAA's test suite.

# **1.1.5 Pytest**

Pytest is fully supported.

To pin this compatibility we use the latest version of Pytest in the Flake8-AAA test suite and lint that test suite with Flake8-AAA (aka. dog fooding).

# **1.1.6 Unittest**

Python unittest style is supported.

To pin this compatibility we include unittest-style tests in the [examples/good directory.](https://github.com/jamescooke/flake8-aaa/tree/master/examples/good)

# <span id="page-5-0"></span>**1.1.7 Previous Python versions**

The following versions of Python are no longer supported:

#### **Python 3.6**

Python 3.6 was supported up to v0.12.1

- [v0.12.1 on PyPI](https://pypi.org/project/flake8-aaa/0.12.1/)
- [v0.12.1 Documentation](https://flake8-aaa.readthedocs.io/en/v0.12.1/)
- [Github v0.12.1 tag](https://github.com/jamescooke/flake8-aaa/releases/tag/v0.12.1)

# **Python 3.5**

Python 3.5 was supported up to v0.7.2

- [v0.7.2 on PyPI](https://pypi.org/project/flake8-aaa/0.7.2/)
- [v0.7.2 Documentation](https://flake8-aaa.readthedocs.io/en/v0.7.2/)
- [Github v0.7.2 tag](https://github.com/jamescooke/flake8-aaa/releases/tag/v0.7.2)

#### **Python 2**

Python 2 was supported up to  $v0.4.0$ 

- [v0.4.0 on PyPI](https://pypi.org/project/flake8-aaa/0.4.0/)
- [v0.4.0 Documentation](https://flake8-aaa.readthedocs.io/en/v0.4.0/)
- [Github v0.4.0 tag](https://github.com/jamescooke/flake8-aaa/releases/tag/v0.4.0)

# <span id="page-6-0"></span>**1.2 Error codes**

**Note:** Flake8-AAA works best with the following Flake8 rules enabled:

- E303 "too many blank lines"
- E702 "Multiple statements on one line"

# **1.2.1 AAA01: no Act block found in test**

An Act block is usually a line like  $result = or a check that an exception is raised. When Flake8-AAA raises AAA01$ it could not find an Act block in the indicated test function.

#### **Problematic code**

```
def test_some_text() -> None:
   some = 'some'text = 'text'some\_text = f' {some}_{ }{text}'
    assert some_text == 'some_text'
```

```
from pytest import raises
def test() \rightarrow None:
    with raises(IndexError):
        list()[0]
```
#### **Correct code 1**

Use  $result = assignment$  to indicate the action in the test:

```
def test_some_text() -> None:
     some = 'some'text = 'text'result = f' {some}_{{}_{\text{-}}} {some}_{{}_{\text{-}}}
```
(continues on next page)

(continued from previous page)

```
assert result == 'some_text'
```
Ensure all Pytest context managers are in the pytest namespace - use pytest.raises() not just raises():

```
import pytest
def test() \rightarrow None:
    with pytest.raises(IndexError):
         list()[0]
```
### <span id="page-7-0"></span>**Correct code 2**

Alternatively, mark your Act block with the # act hint to indicate the action in the test. This can be useful for scenarios where a result can not be assigned, such as tests on functions that return None.

```
def test_some_text() -> None:
   some = 'some'text = 'text'some_text = f'{some}_{text}' # act
   assert some_text == 'some_text'
```

```
from pytest import raises
def test() \rightarrow None:
```

```
with raises(IndexError):
    list()[0] # act
```
#### **Rationale**

The Act block carries out a single action on an object so it's important that Flake8-AAA can clearly distinguish which line or lines make up the Act block in every test.

Flake8-AAA recognises code blocks wrapped in Pytest context managers like pytest.raises() as Act blocks.

It also recognises unittest's assertRaises() blocks as Act blocks.

#### **1.2.2 AAA02: multiple Act blocks found in test**

There must be one and only one Act block in every test but Flake8-AAA found more than one potential Act block. This error is usually triggered when a test contains more than one result = statement or more than one line marked # act. Multiple Act blocks create ambiguity and raise this error code.

#### **Resolution**

Split the failing test into multiple tests. Where there is complicated or reused set-up code then apply the DRY principle and extract the reused code into one or more fixtures.

# **1.2.3 AAA03: expected 1 blank line before Act block, found none**

For tests that have an Arrange block, there must be a blank line between the Arrange and Act blocks, but Flake8-AAA could not find one.

#### **Prerequisites**

This rule works best with [pycodestyle'](https://pypi.org/project/pycodestyle/)s E303 rule enabled because it ensures that there are not multiple blank lines between the blocks.

If test code is formatted with Black, then it's best to set *["large" Act block style](#page-13-1)*.

#### **Problematic code**

```
def test_simple(hello_world_path: pathlib.Path) -> None:
    with open(hello_world_path) as f:
         result = f.read()assert result == 'Hello World!\n\overline{\mathbf{n}}'
```
#### **Correct code**

Since the open() context manager is part of the Arrange block, create space between it and the result = Act block.

```
def test_simple(hello_world_path: pathlib.Path) -> None:
    with open(hello_world_path) as f:
        result = f.read()assert result == 'Hello World!\n\overline{\mathbf{n}}'
```
Alternatively, if you want the context manager to be treated as part of the Act block, the *["large" Act block style](#page-13-1)* as mentioned above.

#### **Rationale**

This blank line creates separation between the test's Arrange and Act blocks and makes the Act block easy to spot.

# **1.2.4 AAA04: expected 1 blank line before Assert block, found none**

For tests that have an Assert block, there must be a blank line between the Act and Assert blocks, but Flake8-AAA could not find one.

This blank line creates separation between the action and the assertions and makes the Act block easy to spot.

As with rule AAA03, this rule works best with E303 enabled.

#### **Resolution**

Add a blank line before the Assert block.

### **1.2.5 AAA05: blank line in block**

The only blank lines in the test must be around the Act block making it easy to spot. Flake8-AAA found additional blank lines which break up the block's layout.

#### **Problematic code**

```
def test_a() \rightarrow None:
    x = 3y = 4result = x**2 + y**2assert result == 25
```

```
def test_b() -> None:
    not thing = Nonewith pytest.raises(AttributeError):
        nothing.get_something()
```
#### **Correct code**

Remove the blank lines.

```
def test_a() -> None:
   x = 3y = 4result = x**2 + y**2assert result == 25
```

```
def test_b() \rightarrow None:nothing = None
    with pytest.raises(AttributeError):
        nothing.get_something()
```
#### **Rationale**

Blank lines are essential for dividing up a test. There will usually be just two blank lines in each test - one above and one below the Act block. They serve to separate the Act block from the rest of the test.

When there are additional blank lines in a test, then the "shape" of the test is broken and it is hard to see where the Act block is at a glance.

### **1.2.6 AAA06: comment in Act block**

#### **Problematic code**

```
def test_a() \rightarrow None:shopping = ['apples', 'bananas', 'cabbages']
    # Reverse shopping list operates in place
   shopping.reverse() # actassert shopping == ['cabbages', 'bananas', 'apples']
```

```
def test_b() -> None:
   # NOTE: the most interesting thing about this test is this comment
   result = 1 + 1assert result == 2
```
#### **Correct code**

Use docstrings instead of hash-comments:

```
def test_a() -> None:
    " ""Reverse shopping list operates in place
    "''"shopping = ['apples', 'bananas', 'cabbages']
   shopping.reverse() # act
   assert shopping == ['cabbages', 'bananas', 'apples']
```

```
def test_b() \rightarrow None:""""
    NOTE: the most interesting thing about this test is this comment
```
(continues on next page)

(continued from previous page)

result  $= 1 + 1$ assert result  $== 2$ 

 $"''"$ 

Separate hash-comment line from Act block with a blank line:

```
def test_b() \rightarrow None:# NOTE: the most interesting thing about this test is this comment
    result = 1 + 1assert result == 2
```
#### **Rationale**

The Act block carries out a single action on an object. It is the focus of each test. Therefore any comments on this single action are really comments on the test itself and so should be moved to the test docstring.

By placing these important comments in the docstring we can:

- Make it easier to keep the Act block simple.
- Help to distinguish the Act block from the rest of the test.
- Improve the documentation of tests because any important comments and notes are lifted to the top of the test.

#### **Exceptions**

Directives in the form of inline comments are OK, for example:

• Marking the Act block:

shopping.reverse() # act

• Marking lines in the action for linting reasons:

```
result = shopping.reverse() # type: ignore
```
# **1.2.7 AAA99: collision when marking this line as NEW\_CODE, was already OLD\_CODE**

This is an error code that is raised when Flake8 tries to mark a single line as occupied by two different types of block. It *should* never happen. The values for NEW\_CODE and OLD\_CODE are from the list of *[Line markers](#page-18-1)*.

#### **Resolution**

Please open a [new issue](https://github.com/jamescooke/flake8-aaa/issues/new) containing the output for the failing test as generated by the *[Command line](#page-16-0)* tool.

You could hack around with your test to see if you can get it to work while waiting for someone to reply to your issue. If you're able to adjust the test to get it to work, that updated test would also be helpful for debugging.

# <span id="page-12-0"></span>**1.3 Options and configuration**

Flake8 can be invoked with -- options *and* can read values from project configuration files.

All names of Flake8-AAA's options and configuration values are prefixed with "aaa". E.g. --aaa-act-block-style.

### **1.3.1 Act block style**

```
Command line flag
```

```
--aaa-act-block-style
```
#### **Configuration option**

aaa\_act\_block\_style

The Act block style option adjusts how Flake8-AAA builds the Act block from the Act node.

The allowed values are "default" and "large".

#### **Default**

In default mode the Act block is the single Act node, best demonstrated by example:

```
result = do_thing()
```
Or. . .

```
with pytest.raises(ValueError):
    do_thing()
```
The important feature of default Act blocks is that they do not contain any context managers other than pytest or unittest ones.

```
def test_with():
    a_{\text{class}} = AClass()with freeze_time("2021-02-02 12:00:02"):
        result = a_class.action('test')
    assert result == 'test'
```
In the example above, Flake8-AAA considers the with freeze\_time() context manager to be in the Arrange block. It therefore expects a blank line between it and the  $result = Act block$ .

#### <span id="page-13-1"></span>**Large**

Large style Act blocks have been provided to be compatible with Black.

In Large mode the Act block can grow to include context managers that wrap it. For example, referring to the test above, this would be formatted as follows with Large Act blocks:

```
def test_with():
   a_class = AClass()
   with freeze_time("2021-02-02 12:00:02"):
       result = a_class.action('test')
   assert result == 'test'
```
The result = result assignment Act block expands to include the freeze\_time() context manager. In this way, the blank line that divides the Arrange block from the Act block can be *before* the context manager - a format which is compatible with Black.

Note however, the context manager only joined the Act block because the Act node was the **first** line in the context manager's body. If we moved the AClass() initialisation inside the context manager, something different would happen:

```
def test_with():
   with freeze_time("2021-02-02 12:00:02"):
        a_class = AClass()
        result = a_class.action('test')
   assert result == 'test'
```
This time the result assignment does *not* consume the context manager. Instead, the freeze\_time() context manager and the a\_class initialisation make up the Arrange block, and there's a single blank line between that and the simple result assignment Act block.

# <span id="page-13-0"></span>**1.4 Directives**

Flake8-AAA can be controlled using some special directives in the form of comments in your test code.

# **1.4.1 Explicitly marking blocks**

One can set the act block explicitly using the # act comment. This is necessary when there is no assignment possible. See *[AAA01: no Act block found in test - Correct code 2](#page-7-0)*.

# **1.4.2 Disabling Flake8-AAA selectively**

When invoked via Flake8, Flake8 will filter any errors raised when lines are marked with the # noqa syntax. You can turn off all errors from Flake8-AAA by marking a line with # noqa: AAA and other Flake8 errors will still be returned.

If you just want to ignore a particular error, then you can use the more specific code and indicate the exact error to be ignored. For example, to ignore the check for a space before the Act block, we can mark the Act block with # noqa: AAA03:

```
def test():
   x = 1result = x + 1 # noqa: AAA03
   assert result == 2
```
# <span id="page-14-0"></span>**1.5 Test discovery and analysis**

When running as a Flake8 plugin, Flake8-AAA filters the Python code passed to it by Flake8. It finds code that looks like test code and then checks that code matches the AAA pattern. When all checks pass, then no error is raised.

# **1.5.1 File filtering**

First, the filename is checked. It must match one of the following patterns:

- Is called test.py or tests.py.
- Starts with test\_, i.e match test\_\*.py
- Ends with \_test.py, i.e. match \*\_test.py.

For every file that matches the patterns above, Flake8-AAA checks every function and class method whose name starts with "test".

Test functions and methods that contain only comments, docstrings or pass are skipped.

#### **Rationale**

The aim of this process is to mirror [Pytest's default collection strategy](https://docs.pytest.org/en/7.2.x/explanation/goodpractices.html#test-discovery) as closely as possible. It also aims to work with popular testing tutorials such as Django's [Writing your first Django app](https://docs.djangoproject.com/en/3.0/intro/tutorial05/#create-a-test-to-expose-the-bug) which states:

Put the following in the tests.py file in the polls application

If you find that Flake8-AAA is giving false positives (you have checks that you expected to fail, but they did not), then you should check that the plugin did not ignore or skip those tests which you expected to fail.

**Note:** Flake8-AAA does not check doctests.

### **1.5.2 Processing**

For each test found, Flake8-AAA runs the following processes, most of which can be found in Function. check\_all().

#### **Check for no-op**

Skip test if it is considered "no-op" (pass, docstring, etc).

#### **Mark blank lines**

Mark all lines in the test that have no characters and are not part of a string. For example, the following snipped contains only one blank line (line 3 - in the middle of the list), the second at line 9 is part of a string and therefore not counted:

```
assert result == [
    1,
    2,
]
# Check on output
assert str(result) == """[1,
2,
]"""
```
#### **Mark comments**

All lines that are # comment lines are marked.

```
# This line is considered a comment line
result = item.act() # But not this line
```
This process relies on analysing the tokens that make up the test.

#### **Find the Act block**

There are four recognised types of Act block:

#### marked\_act

Action is marked with Marked with # act comment:

 $do_{\text{thing}}()$  # act

#### pytest\_raises

Action is wrapped in pytest.raises context manager:

```
with pytest.raises(ValueError):
    do_thing()
```
#### result\_assignment

result  $=$  action:

 $result = do_thing()$ 

#### unittest\_raises

Action is wrapped in unittest's assertRaises context manager:

```
with self.assertRaises(ValueError):
    do_thing()
```
Flake8-AAA searches each test function for lines that look like Act blocks. It will raise an error when a function does not have exactly 1 Act block.

The "act block style" configuration allows for a "large" style of Act block to be specified, which changes how Act blocks are built in relation to context managers. See . . .

#### **Build Arrange and Assert blocks**

The Arrange block is created with all nodes in the test function that have a line number before the start of the Act block.

The Assert block is created with all nodes in the test function that have a line number after the end of the Act block.

#### **Line-wise analysis**

Finally a line-by-line analysis of the test function is carried out to ensure that:

- No blocks contain extra blank lines.
- There is a single blank line above and below the Act block.

# <span id="page-16-0"></span>**1.6 Command line**

Flake8-AAA has a simple command line interface to assist with development and debugging. Its goal is to show the state of analysed test functions, which lines are considered to be parts of which blocks and any errors that have been found.

Warning: Command line mode does not support --aaa-act-block-style=large option or associated configuration. [Issue regarding this is open on GitHub.](https://github.com/jamescooke/flake8-aaa/issues/217)

#### **1.6.1 Invocation, output and return value**

With Flake8-AAA installed, it can be called as a Python module:

python -m flake8\_aaa [test\_file]

Where [test\_file] is the path to a file to be checked.

The return value of the execution is the number of errors found in the file, for example:

python -m flake8\_aaa test\_example.py

```
------+------------------------------------------------------------------------
1 DEF|def test():
2 ARR | x = 13 ARR | y = 1^ AAA03 expected 1 blank line before Act block, found none
4 ACT | result = x + y5 BL |
6 ASS| assert result == 2
------+------------------------------------------------------------------------
  1 | ERROR
======+========================================================================
       FAILED with 1 ERROR
```
echo "\$?"

1

Once the error above is fixed the return value becomes zero:

```
python -m flake8_aaa test_example.py
```

```
------+------------------------------------------------------------------------
1 DEF|def test():
2 ARR | x = 13 ARR | y = 14 BL |
5 ACT | result = x + y6 BL |
7 ASS| assert result == 2
------+------------------------------------------------------------------------
   0 | ERRORS
======+========================================================================
       PASSED!
```
\$ echo "\$?"

0

Only one file can be passed to the command line at a time. So to test all files in a test suite, find should be used:

find tests -name '\*.py' | xargs -n 1 python -m flake8\_aaa

# **1.6.2 Directives and command line**

The # noqa directive comment marker works slightly differently when Flake8-AAA is called on the command line rather than invoked through flake8. When called on the command line, to skip linting a test function, mark the function definition with # noqa on the same line as the def.

For example:

```
def test_to_be_ignored( # noqa
    arg_1,
    arg_2,
):
    ...
```
# <span id="page-18-1"></span>**1.6.3 Line markers**

Each test found in the passed file is displayed. Each line is annotated with its line number in the file and a marker to show how Flake8-AAA classified that line. Line markers are as follows:

#### **ACT**

Line is part of the Act Block.

#### **ARR**

Line is part of an Arrange Block.

#### **ASS**

Line is part of the Assert Block.

#### **BL**

Line is considered a blank line for layout purposes.

# **CMT**

Line is a # comment.

#### **DEF**

Test function definition.

#### **???**

Unprocessed line. Flake8-AAA has not categorised this line.

# <span id="page-18-0"></span>**1.7 Release checklist**

The following tasks need to be completed for each release of Flake8-AAA. They are mainly for the maintainer's use.

# **1.7.1 Versioning**

Given a new version called x.y.z:

- Create a branch for the new release. Usually called something like bump-x.y.z.
- Run ./bump\_version.sh [x.y.z].
- Ensure command line output examples in README.rst are up to date. Run:

#### make signature

Update the version string in the README and compatibility doc.

• Commit changes and push bump-x.y.z branch for testing. Use Bump to x.y.z as the PR title.

# **1.7.2 Merge**

- When branch bump-x.y.z is green, then merge it to master. All pull requests are "squash merged".
- Update master locally and ensure that you remain on master for the rest of the process.

# **1.7.3 Test PyPI**

- Test that a build can be shipped to test PyPI with make testpypi.
- After successful push, check the [TestPyPI page.](https://test.pypi.org/project/flake8-aaa/)

# **1.7.4 Tag and push**

- Tag the repo with make tag. Add a short message describing the key feature of this release.
- Make the new tag public with git push origin --tags.
- Build and push to PyPI with make pypi.
- After successful push, check the [PyPI page.](https://pypi.org/project/flake8-aaa/)

# **1.7.5 Post release checks**

- Visit the [CHANGELOG](https://github.com/jamescooke/flake8-aaa/blob/master/CHANGELOG.rst) and ensure that the new release's comparison link works with the new tag.
- Check the [RTD builds](https://readthedocs.org/projects/flake8-aaa/builds/) to ensure that the latest documentation version has been picked up and that the stable docs are pointed at it.

A new docs release will not have been created for the new tag as per [this issue.](https://github.com/rtfd/readthedocs.org/issues/3508) Click "Build Version:" on the builds page for the new tag to be picked up.